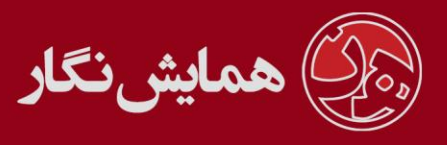

**راهنمای استفاده از نرم افزار ›› همایش نگار ‹‹ - آموزش شماره 2 : ویرایشگر متن**

در قسمت مدیریت در بعضی از صفحات ممکن است با ویرایشگر متنی مانند زیر روبرو شوید. همانطور که در تصویر می بینید اکثر دکمه های موجود در این ویرایشگر مشابه دکمه های موجود در نرم افزار Microsoftword می باشد. به همین دلیل از توضیح مجدد آنها در اینجا اجتناب می گردد.

**توجه**: کپی کردن مطالب از فایل word باعث به هم ریختگی صفحات وب می شود.) کدها اضافی و غیراستاندارد فایل word، شکل ناهماهنگ و غیرحرفهای را حاصل خواهد کرد). تا حد امکان مطالب را در ویرایشگر متن تایپ نمایید یا مطالب را از wordPad در ویرایشگر متن .نمایید copy/paste

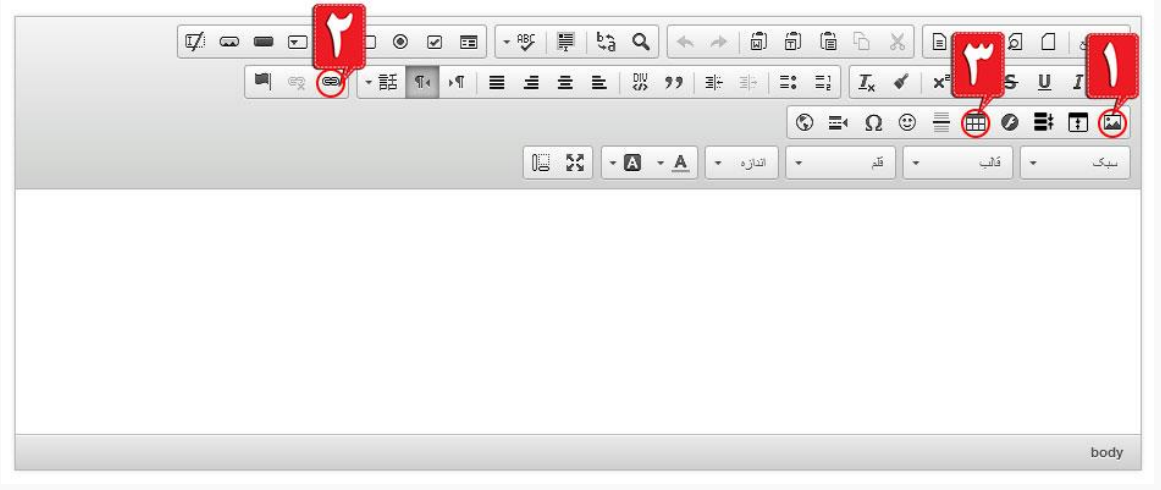

تصویر الف

نحوه درج تصویر: بر روی دکمه <mark>شماره ۱ تصویر الف</mark> کلیک کنید . پنجره ای مشابه پنجره زیر باز می گردد .

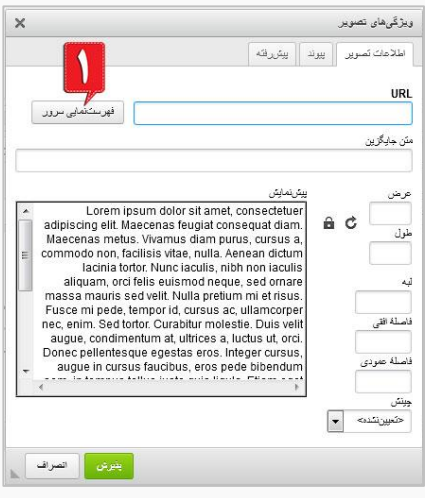

تصویر ب

[وب سایت](http://www.hamayeshnegar.com/) [راهنماهای بیشتر](http://www.hamayeshnegar.com/help/) [وبالگ](http://blog.hamayeshnegar.com/) @HamayeshNegar  $\mathbb{C}$  ovi-ry991 Chamayeshnegar.com

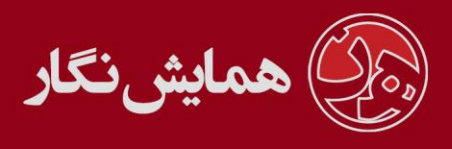

1 – استفاده از تصویر موجود در سایت دیگر : تصویر مربوطه را در قسمت URL نوشته و دکمه پذیرش را کلیک نمایید .

2 – استفاده از تصویر موجود در کامپیوتر خود : بر روی دکمه شماره 1 تصویر ب کلیک کنید . پنجره ای مشابه <mark>تصویر ج</mark> باز می گردد که در آن شما می بایست ابتدا تصویر موجود در کامپیوتر خود را انتخاب کنید.

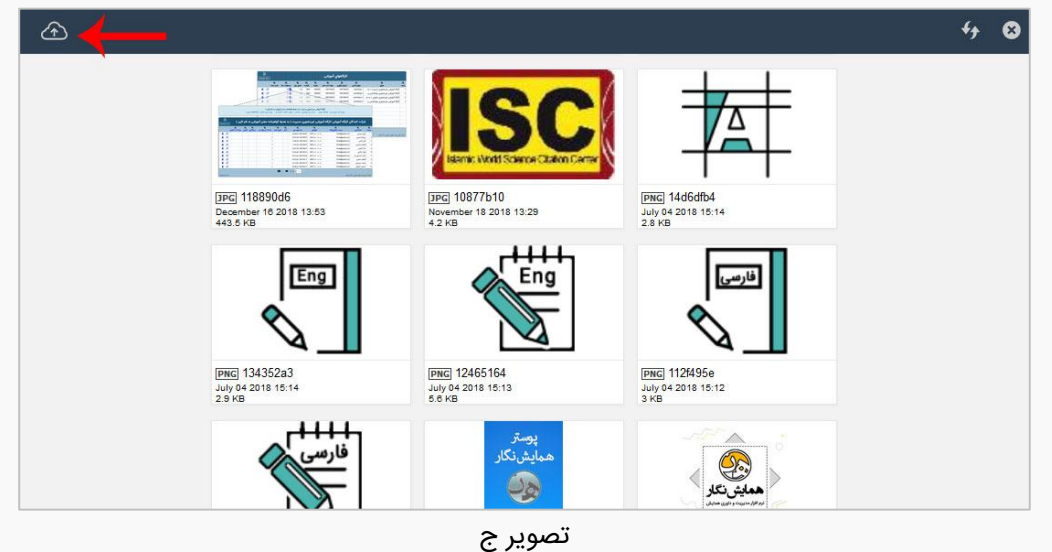

زمانی که عکس مورد نظر خود را انتخاب کردید یک نواربار باالی صفحه ایجاد می شود، از آن کلمه use را انتخاب کنید.

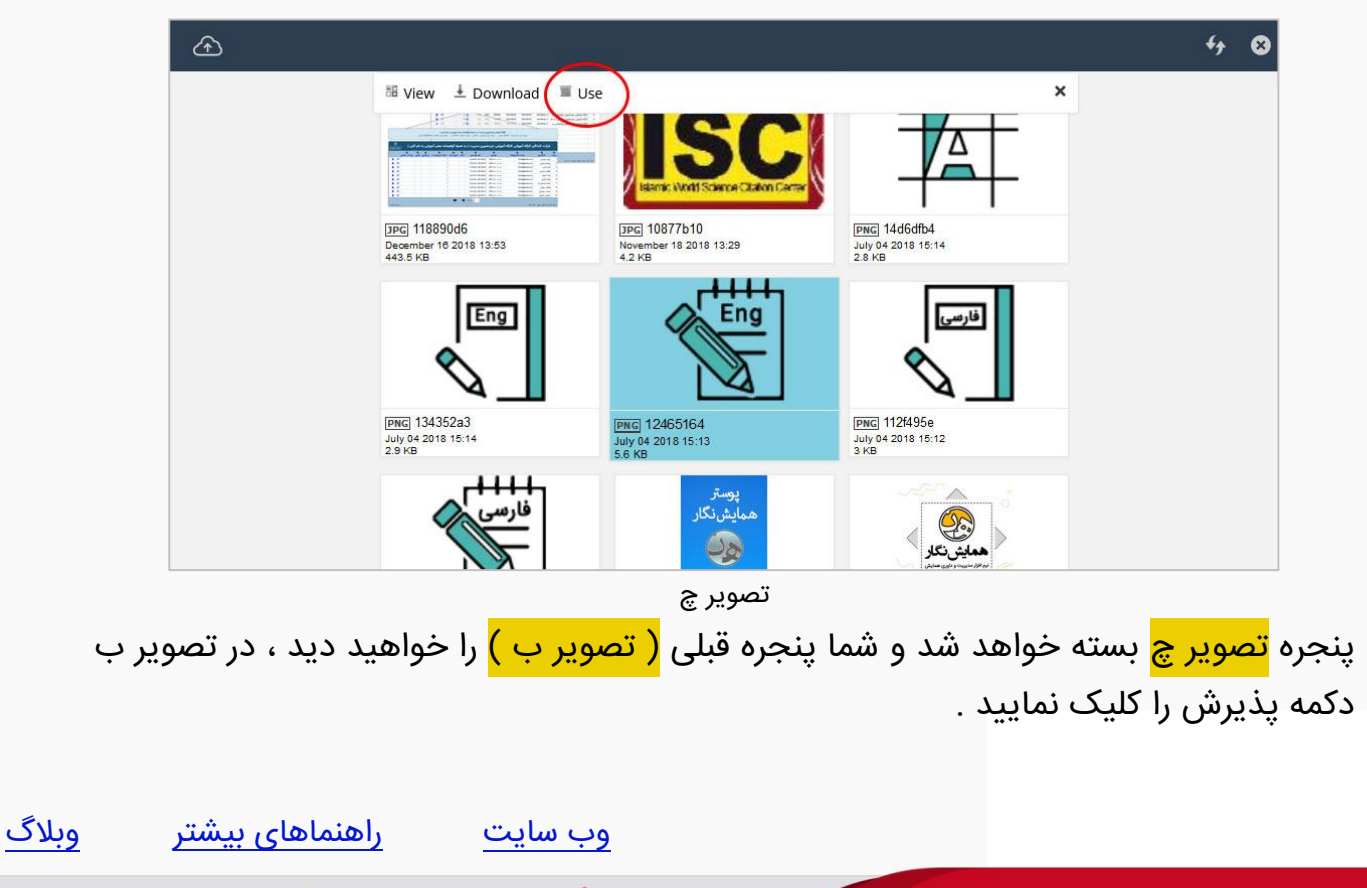

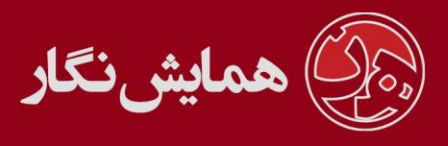

نحوه درج لینک : متن یا تصویر مورد نظر خود را به وسیله موس انتخاب کنید . سپس بر روی دکمه <mark>شماره ۲ تصویر الف</mark> کلیک کنید. پنجره ای مشابه تصویر زیر باز خواهد شد.

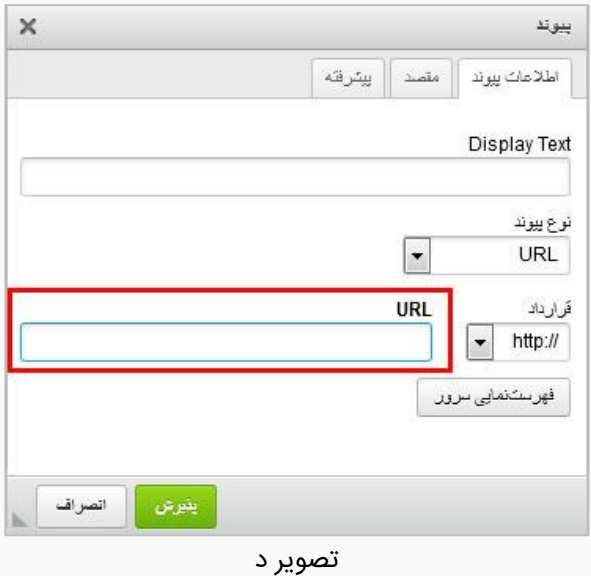

آدرس لینک مورد نظر خود را در قسمت URL تایپ نمایید . سپس دکمه پذیرش را کلیک کنید. نحوه درج جدول: برای ایجاد جدول بر روی دکمه <mark>شماره ۳ تصویر الف</mark> کلیک کنید.

سپس پنجره ای مشابه <mark>تصویر ه</mark> باز خواهد شد که در <mark>قسمت ۱ </mark>باید تعداد سطرها و ستونهای جدول مشخص شود و در <mark>قسمت ۲</mark> می توانید با صفر قرار دادن اندازه لبه، خطوط جدول را حذف کنید.

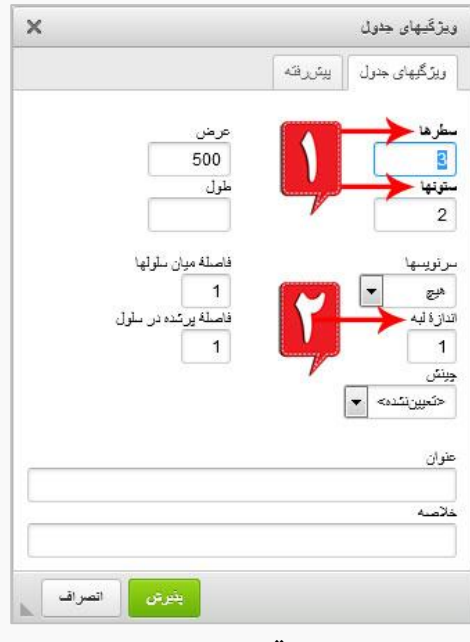

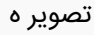

[وب سایت](http://www.hamayeshnegar.com/) [راهنماهای بیشتر](http://www.hamayeshnegar.com/help/) [وبالگ](http://blog.hamayeshnegar.com/)  $\mathbb{Q}$  ovi-my991  $\circledR$  hamayeshnegar.com @HamayeshNegar